## Smartphones & Tablets | Windows™ How can I reset my 40 Cesium smartphone?

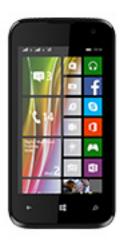

This process is recommended for your device if: it is frozen, it doesn't turn on or you are experiencing a software issue. It will allow you to perform a low level format on your device. Thus all the data will be deleted, you won't be able to retrieve them.

- 1. We strongly recommend to back them up first.
- 2. Keep in mind that your device's battery must be charged enough to perform this operation.
- 1. If you can have access to the Windows Phone® interface
  - a. Press the ON/OFF button to turn on your device
  - b. On the device's homescreen, pull down the status bar and select All settings
  - c. In the **System** section, scroll up the menus then select **about** > reset your phone
- 2. If you can't access the Windows Phone® interface
  - a. Turn off the mobile phone (you can also remove the battery and replace it to turn off the phone)
  - b. Hold Volume then plug your phone to the power connector until a question mark is displayed
  - c. Press once the following buttons one after the other: Volume +, Volume -, ON/OFF, Volume -
  - d. The mobile reboots and a notched wheel displaying the running process appears. After a certain period of time, your mobile phone will reboot. At the end of the resetting process, your mobile phone will ask you to do the setup through a wizard

Page 1 / 2

## **Smartphones & Tablets | Windows™**

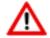

If the question mark is not displayed or you missed a step, restart the whole process.

Unique solution ID: #1906

Author: Admin FAQ

Last update: 2016-04-13 16:59